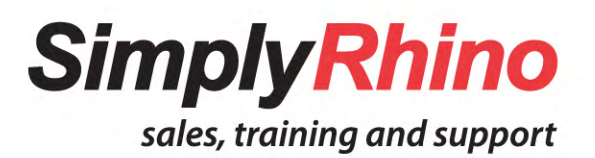

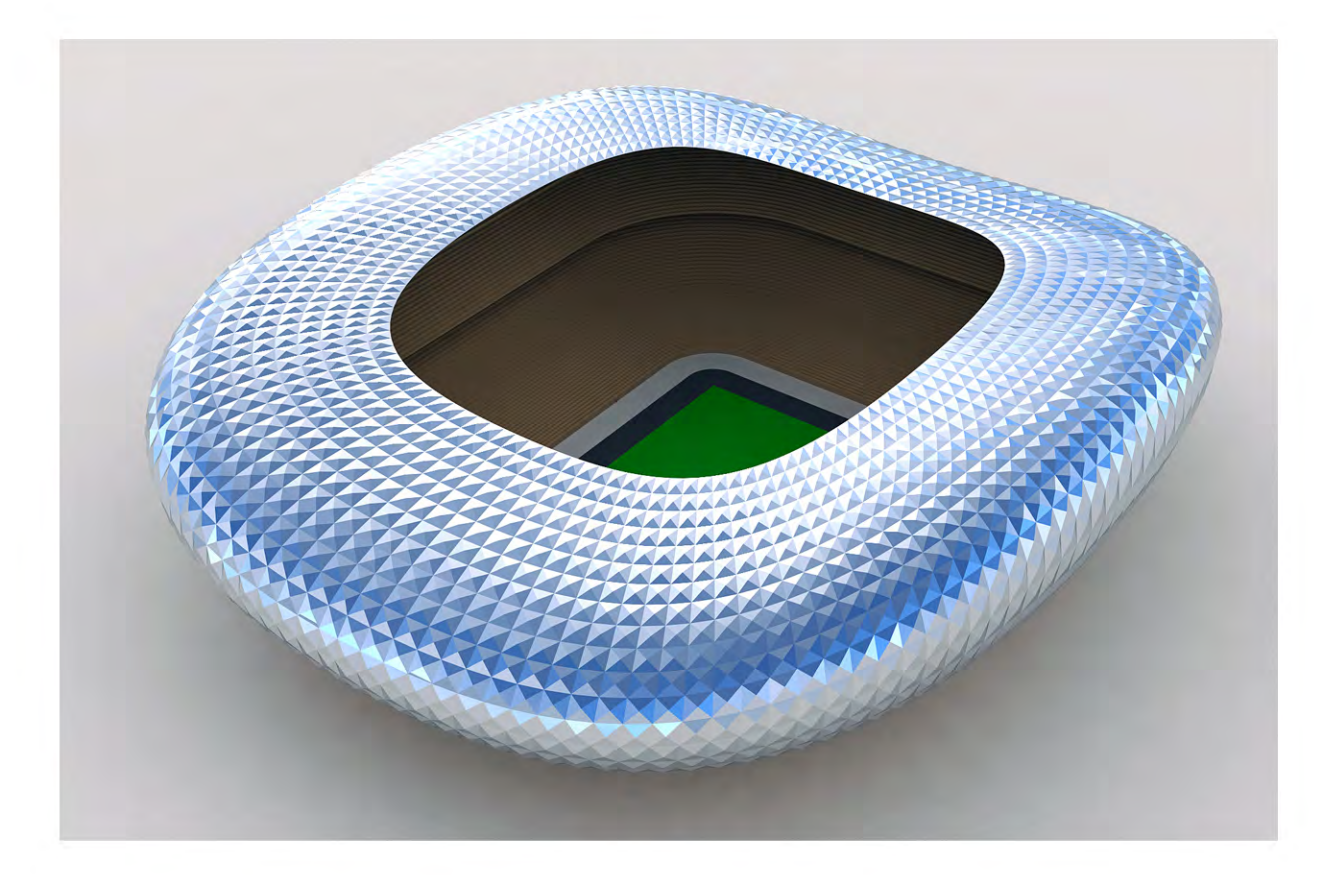

# **Rhino for Architecture and Engineering** Outline & Objectives

**Simply Rhino Limited** 0208 498 9900 www.simplyrhino.co.uk training@simplyrhino.co.uk

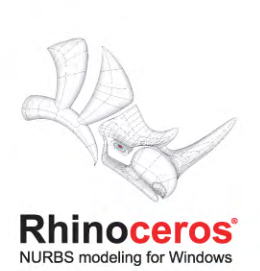

## **Rhino for Architecture**

This course, completely revised for 2010, is geared to professionals in the architectural and engineering industry and is suitable for architects, structural engineers, urban designers and building envelope engineers. The course contains both intermediate and advanced content, the balance of which can be adjusted to suit particular classes. Although the class follows a clearly defined structure there is scope for trainees to discuss individual work examples and work on live projects.

## **Structure**

This comprehensive, fast moving, two day class starts with an introduction as to why and where Rhino is used in a professional Architectural practice. A Rhino refresher then follows before the course moves on to discuss NURBS topology in more detail. This theory is then put into practice in a number of architectural exercises during which a range of tools and strategies particularly useful to architectural professionals are utilised.

#### **Prerequisites**

Trainees should have ideally completed the Simply Rhino Level 1 course and have been using Rhino for at least eight weeks.

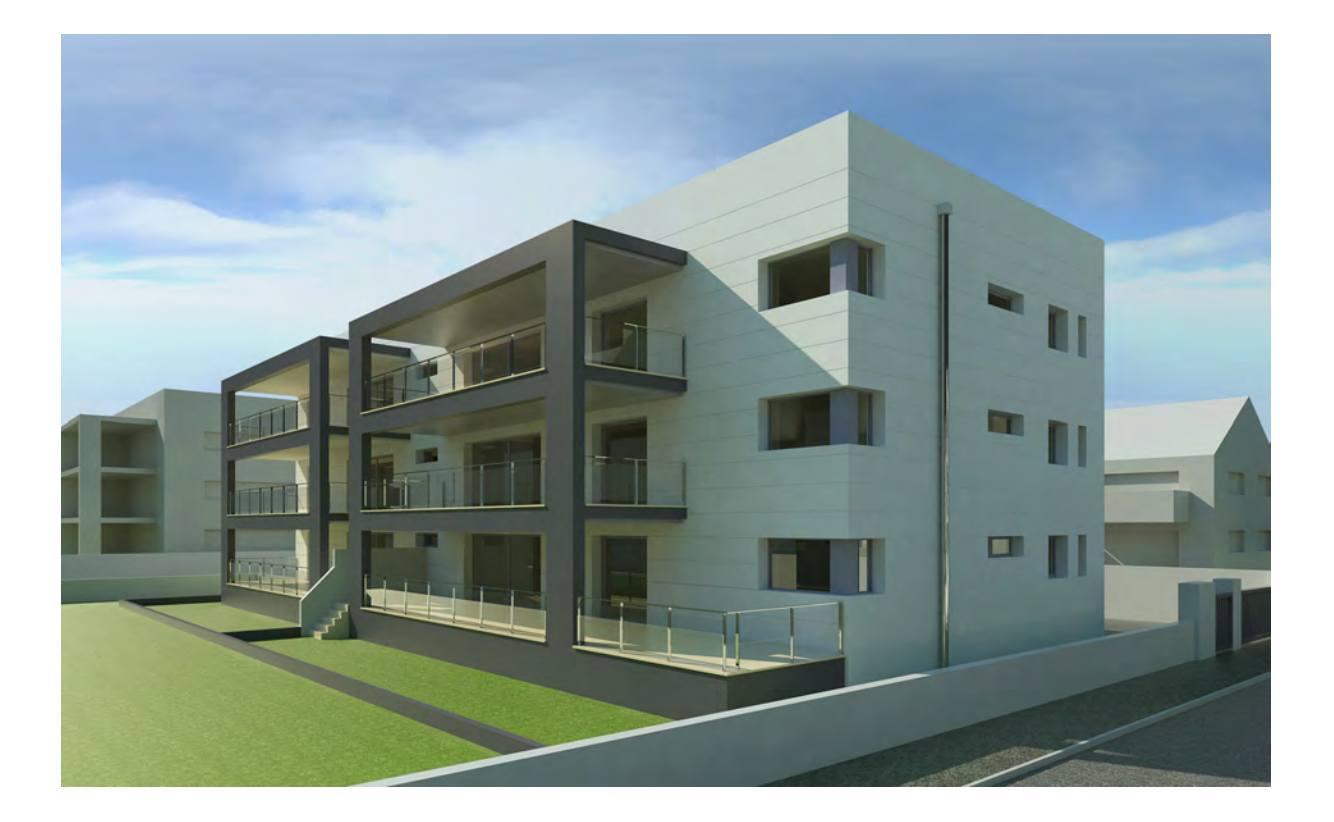

## **Curriculum**

**Introduction**

- Why Rhino? Rhino is used by a diverse cross section of the construction industry from concept design stage onwards to develop, visualise and communicate work on projects ranging in scale from master plans and complete bridges to cladding modules and discrete building components. In this short introduction we will examine what differentiates Rhino from other architectural CAD products and examine example uses of Rhino in Architecture.
- **Rhino Refresher** Modelling Constraints Construction Planes Modelling History Viewport Properties
- **NURBS Topology** NURBS Geometry Explained Curve and Surface Degree Control Points and Edit Points Point Editing and Rebuilding Rational and Non-Rational Geometry
- **Evaluation Tools** Curvature Graph and G-Con Curvature Analysis Environment Maps and Zebra

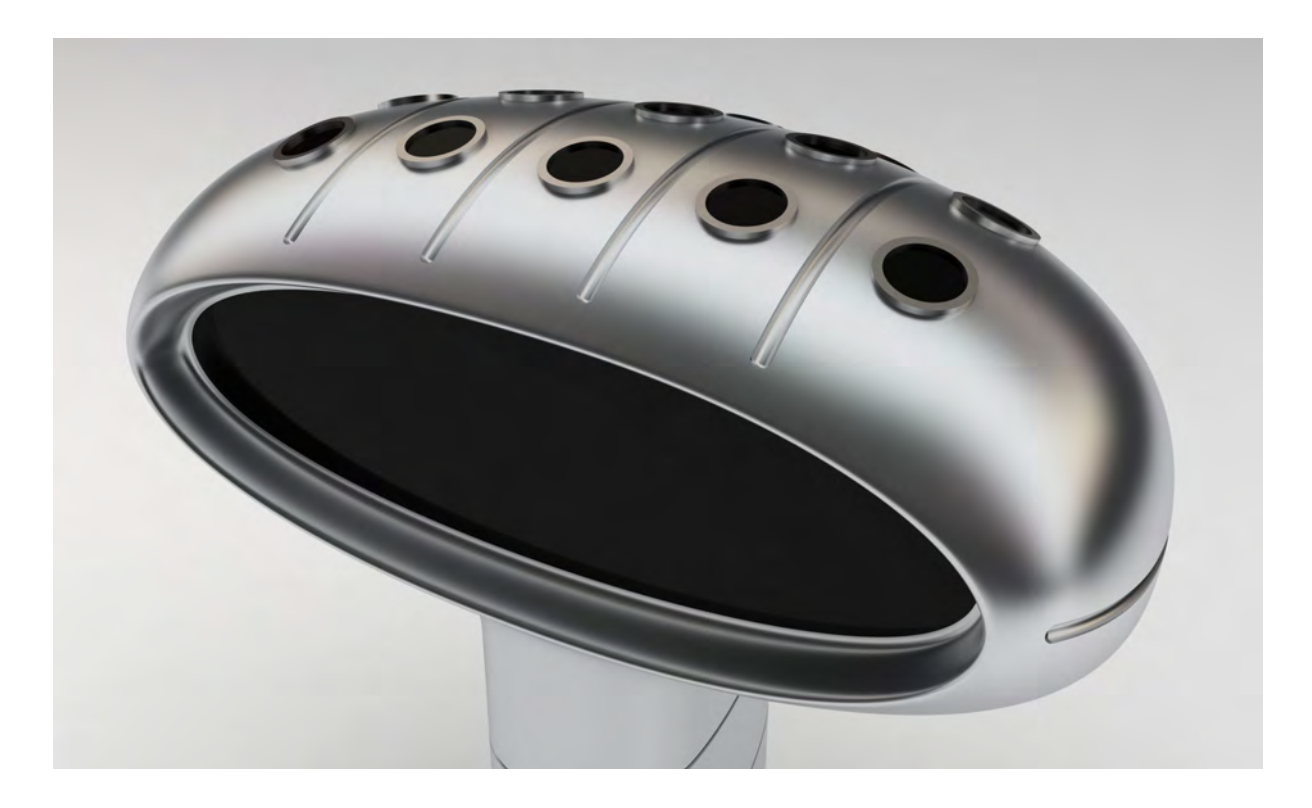

#### **Exercises**

**Pod Pavilion** This exercise looks at quickly modelling a closed organic form. Once the basic pod form has been modelled, the method of aligning the porthole features normal to the pod surface will be examined. Following this a number of ways of creating the blends between pod body and the glazing and stem will be investigated.

> *The workflow includes:* Optimisation of key construction curves Choosing and appropriate method to build the major surfaces Blending and Filleting Checking Continuity Orienting components on the curved building shell Alternative Strategies

**Stadium Concept** Rhino excels in the production of quick and accurate concept models (RIBA stages B-C) and this exercise shows how a freeform stadium canopy can be easily created and then modified as the design concept is evaluated. Initially the canopy is modelled in four identical quadrants and Rhino's History is used so that just one quadrant can be edited and the remaining three quadrants will update automatically.

> *The workflow includes:* Creating a precise shape with Loose Loft Exploration of the canopy shape with Rhino History Surface Analysis Adding surface detail with Knots and Move UVN Joined vs Merged surfaces

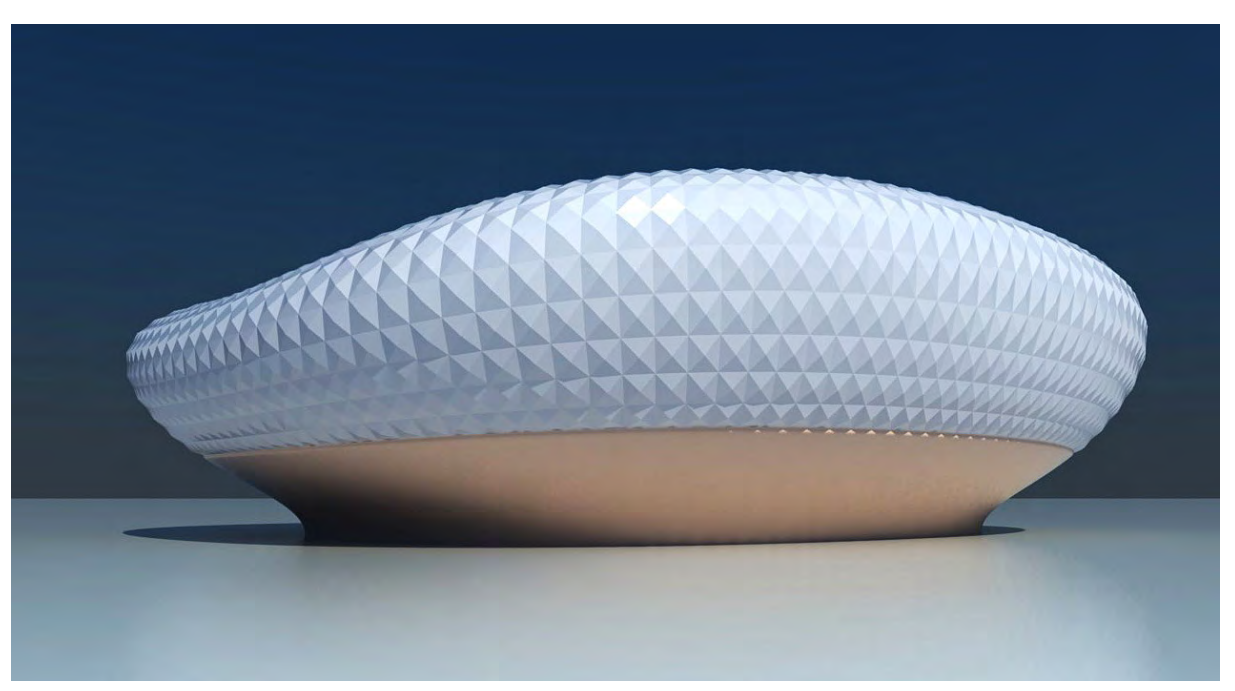

- **Panelling Tools** The Panelling Tools plug-in will be introduced and a variety of options explored on the above canopy.
- **T-Splines** A short demonstration of how T-Splines can be used in an architectural context. T-Splines is a plug-in for Rhino that introduces new modelling workflows more associated with subdivision surface modellers. A NURBS surface can be converted to a T-Splines surface, manipulated and edited and then converted losslessly back into NURBS.
- **Orient & Array Tools** An exercise looking at how the orient and array tools can be used in an architectural context. This includes some scripted extensions of the built in tools that are supplied as part of the courseware.

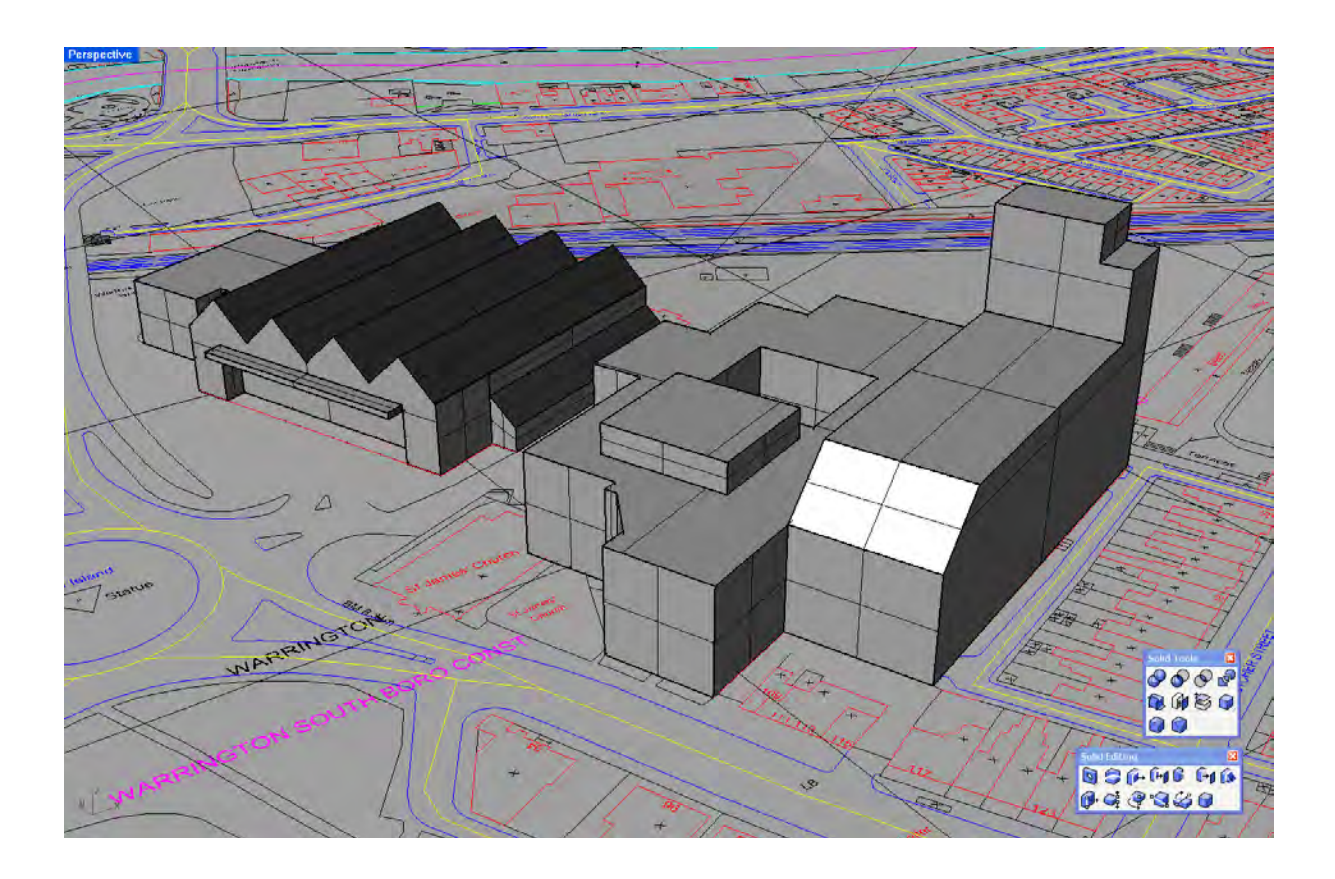

**2D Legacy Data** Whilst there is a general push towards working in three dimensions much information available to architectural professionals is still firmly based in two dimensions and a good example of this would be a site plan.

> Large 2D files pose some problems for Rhino and in this exercise we will look at these issues and the process involved in bringing in 2D data into Rhino.

Perspective TEE E IFST ПE.

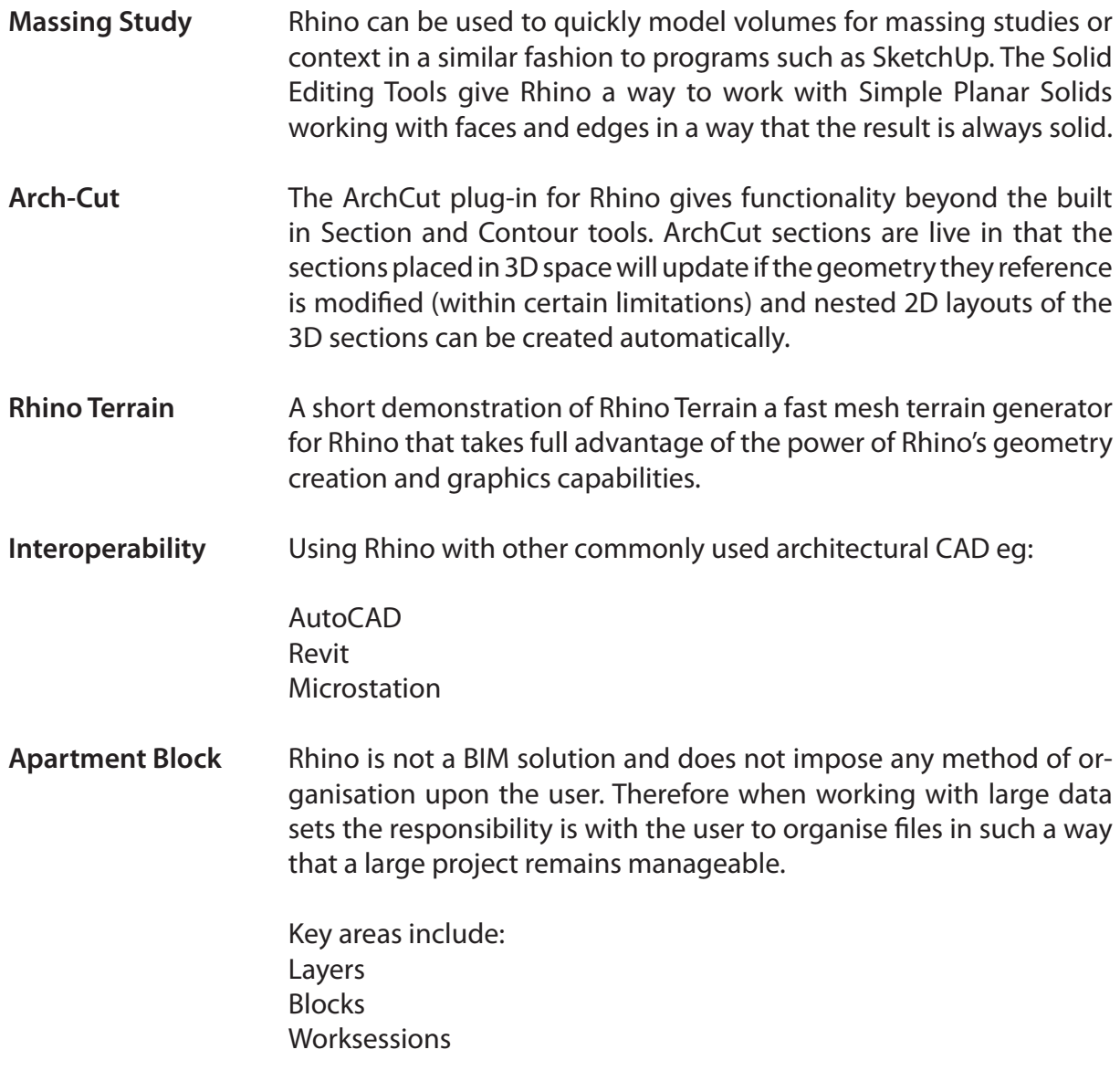

Presentation **Aside from rendering there is still a need to present formal two di**mensional building information. Whilst Rhino does not yet have the 2D sophistication of a product such as AutoCAD or MicroStation there are some useful tools to create and annotate 2D information and these can be presented in a 'paper space' environment that will be familiar to AutoCAD users.

Key areas include:

Sections and Contours Curves from Objects Make 2D Clipping Planes Page Layouts Animation Tools

**V-Ray Render** V-Ray is a very popular rendering solution in architecture and has been available as a plug-in renderer for 3DS Studio Max for some time. V-Ray for Rhino developed by ASGVIS, brings fast high quality photorealistic visualisation to Rhino.

> In this short demonstration we will look at creating simple Skylight renders and the V-Ray sun and sky system.

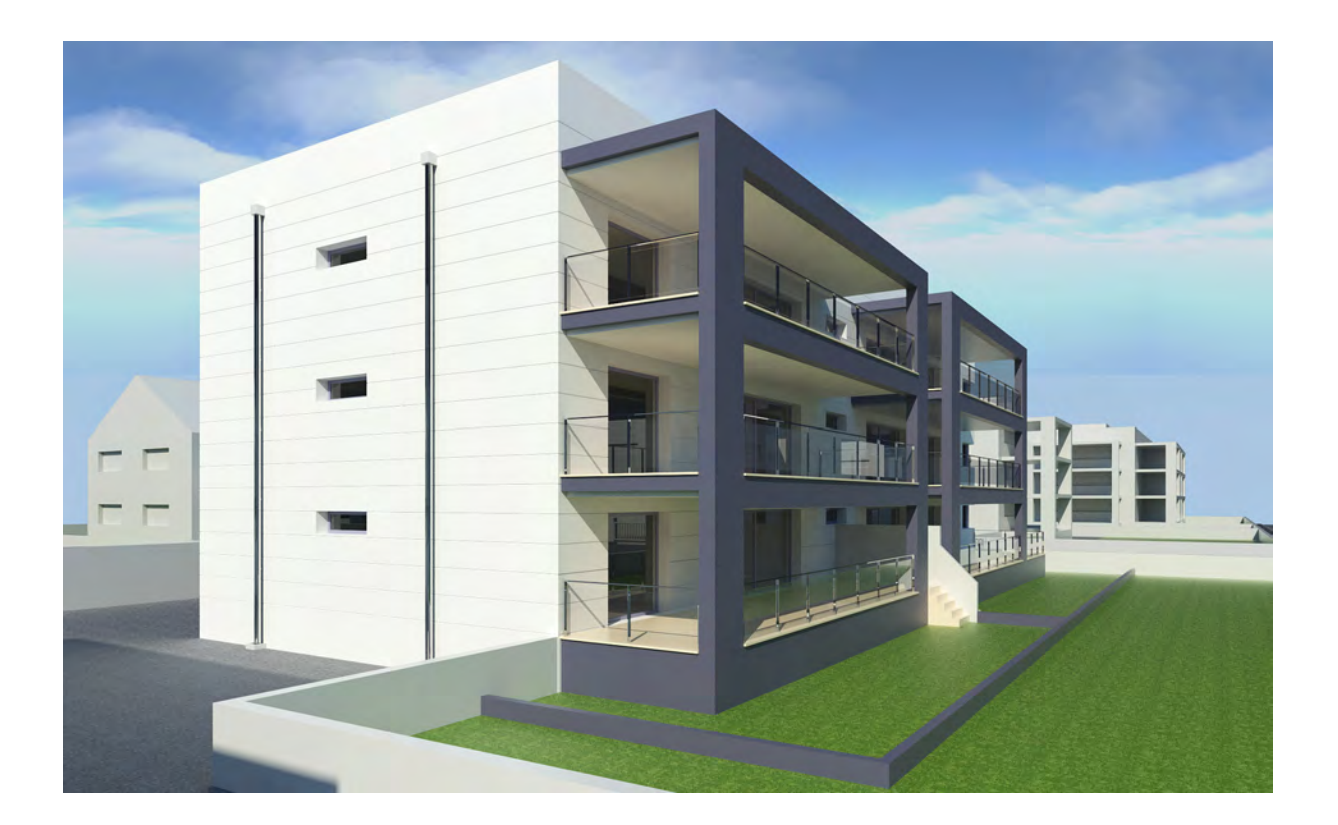